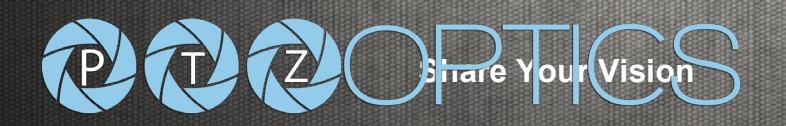

## 12X USB **Model Number:**

**WHAT'S IN THE BOX**

12X Zoom USB 3.0 Camera Power Adapter + Cord

> USB 3.0 Cable IR Remote Control RS-232C Cable Quick Start Guide (2) AAA Batteries

PT12X-USB-GY-G2 (gray) PT12X-USB-WH-G2 (white) http://ptzoptics.com/usb/

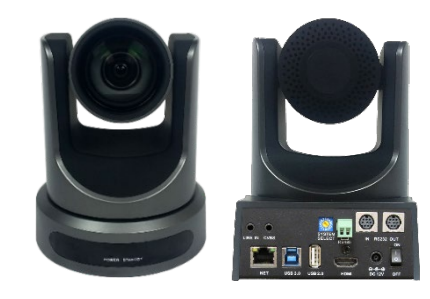

## PTZOPTICS

## Broadcast & Conference Camera

The PTZOptics 12X-USB is a 1080p camera with 12X optical zoom for capturing both wide angles and long shots. With support for USB 3.0, HDMI, and IP streaming (H.264, H.265, & MJPEG), this camera is ideal for broadcasting high definition video signals for broadcast, recording, or video conferencing applications.

## **KEY FEATURES**

- 72.5 degree wide-angle lens.
- High performance in low light scenarios with Wide Dynamic Range.
- Full 1920x1080p HD Resolutions up to 60 frames per second.
- 2D and 3D noise reduction with our latest "low noise CMOS sensor".
- UVC 1.5 (USB), RS232 & RS485 (Serial), and IP (LAN/WAN) control
- H.264, H.265, & MJPEG Streaming over RJ-45 LAN port
- HDMI, USB 3.0, & IP streaming (all 3 simultaneously)
- RTMP & RTSP IP streaming
- 5-year warranty
- Photobooth capable

#### Camera & Lens

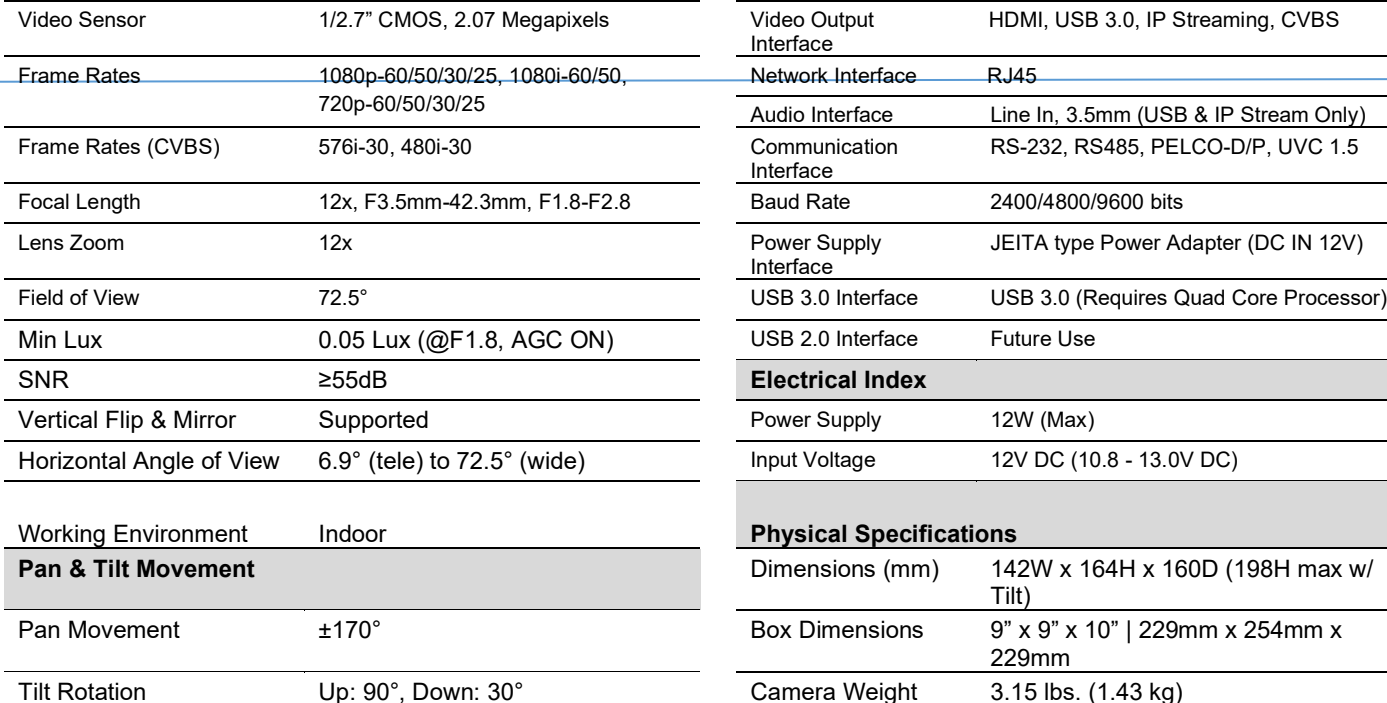

Presets 10 via IR (255 via Serial or IP)

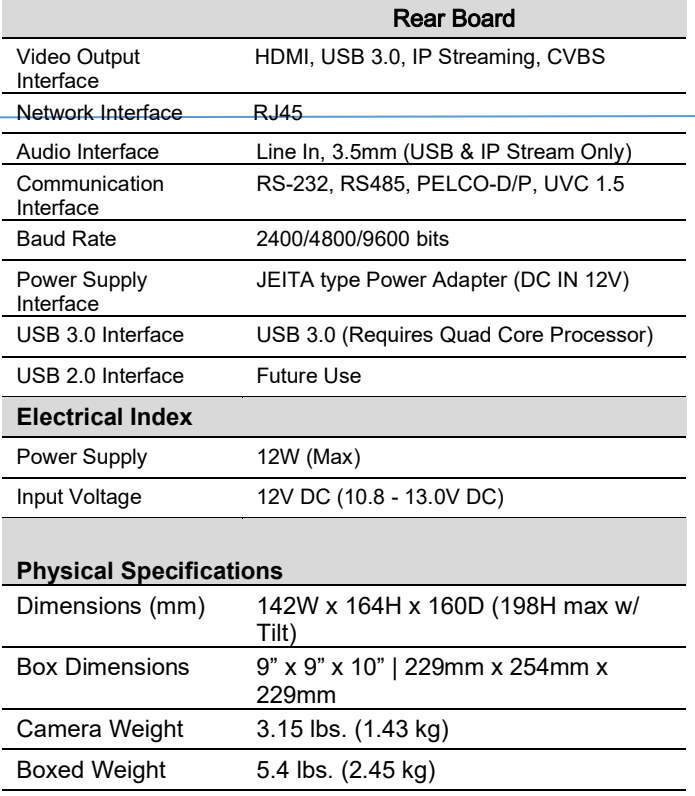

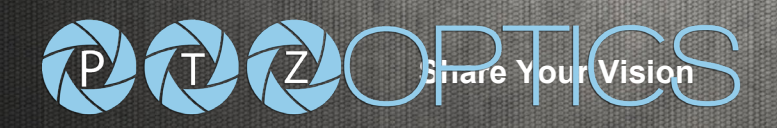

# 12X USB

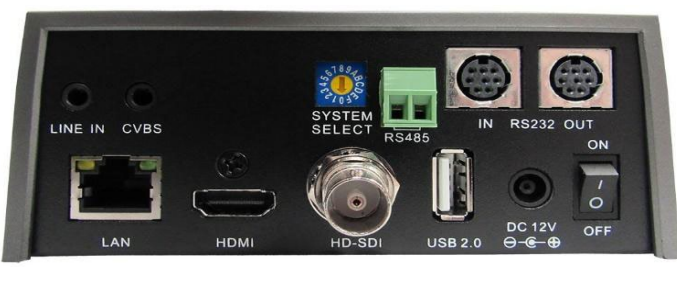

#### **1. Standby Button**

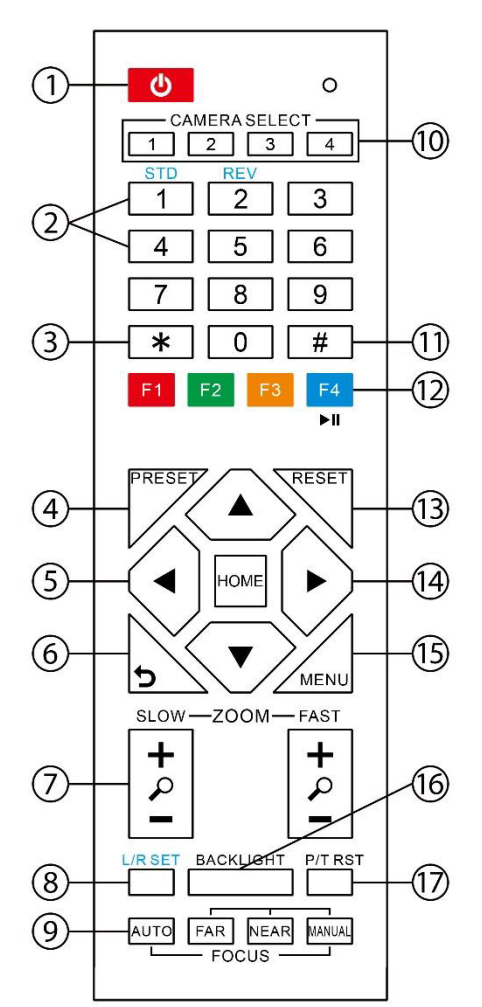

Press this button to enter standby mode. Press it again to enter normal mode. NOTE: Power consumption in standby mode

is approximately half of the normal mode. **2. Position Buttons (0-9)**

To set preset or call presets and for Special Shortcut Functions.

### **3. \* (asterisk) Button**

For use with multiple function buttons (see 12)

**4&13. Set/Clear Preset Buttons**

Set preset: Store a preset position [PRESET]+ Numeric button (0-9): Setting a corresponding numeric key preset position. Clear preset: Erase a preset

#### position

[RESET] + Numeric button (0-9) Note: [\*] + [#] + [RESET]: Erase all presets. **5&14. Pan/Tilt & Home Control Buttons** Press the arrow buttons to perform panning and tilting. Press the [HOME] button to face the camera back to its Home position.

#### **6. Return Button**

Press button to return to previous menu. **7. Zoom Buttons (Slow & Fast)**Zoom+:

Zoom In (Slow and fast speeds) Zoom-: Zoom Out (Slow and fast speeds) **8. L/R Set Button**

Set the left & right direction of panning control. Hold [L/R Set] + Press [1]: Normal panning direction. Hold [L/R Set] + Press [2]:

Left and right panning direction will be reversed.

#### **9. Focus Buttons**

Used for focus adjustment. Press [AUTO] to adjust the focus on the center of the object automatically. To adjust the focus manually, press the [MANUAL] button, and then adjust focus with [Far] (focus on far object) and [Near] focus on near object).

#### **10. Camera Address Select Buttons**

Press the button corresponding to the camera which you want to operate with the IR remote controller.

#### **11. # Button**

For use with multiple function buttons (see 12)

#### **12. Multiple Function Buttons**

Function 1. Set camera IR address function:

Press 3 keys consecutively to set the camera's IR address as follow:

[\*] + [#] + [F1]: IR Address 1

[\*] + [#] + [F2]: IR Address 2

- $[*] + [#] + [F3]$ : IR Address 3
- $[*] + [#] + [F4]$ : IR Address 4

Function 2. Image freezing function: Press [F4] to start the freeze function. The word "Freeze" displays on the upper left corner. After five seconds, the display disappears automatically (though the freeze feature continues). To cancel the freeze, press the [F4] key the word "Unfreeze" displays on

the upper left corner. After five seconds, the display disappears automatically.

#### **15. Menu Button**

OSD Menu Settings: Press this button to enter or exit the OSD (on screen display) menu.

#### **16. Backlight Button**

Backlight (aka BLC) button: Press this button to enable backlight compensation. Press it again to disable backlight compensation.

NOTE: Effective only in auto exposure mode.

NOTE: If there is a light behind the subject, the subject will appear dark (i.e. silhouetted). In this case, press the backlight button to turn BLC On. To cancel this function, press the backlight button to turn BLC Off.

#### **17. P/T RST Button**

Press the button to self-calibrate the pan and tilt positions and limits.

Special Shortcut Functions

 $\lceil$ \*] +  $\lceil$ #] +  $\lceil$ 1]: Display OSD menu in English  $[*] + [#] + [3]$ : Display OSD menu in Chinese

- $[$ \*] +  $[$ #] +  $[$ 4]: Show IP address
- $[$ \*] +  $[$ #] +  $[$ 6]: Quickly restore default settings
- $\lceil$ \*] +  $\lceil$ #] +  $\lceil$ 8]: Show the camera FW version
- $[*] + [#] + [9]$ : Quickly set mounting mode
- (vertical flip / normal) [\*] + [#] + [MANUAL]: Resets IP information  $[#] + [*] + [4]$ : Enables DHCP IP addressing [#] + [\*] + [#] + [1]: Set IP to 192.168.100.81 [#] + [\*] + [#] + [2]: Set IP to 192.168.100.82 [#] + [\*] + [#] + [3]: Set IP to 192.168.100.83
- [#] + [\*] + [#] + [4]: Set IP to 192.168.100.84
- [#] + [\*] + [#] + [5]: Set IP to 192.168.100.85
- [#] + [\*] + [#] + [6]: Set IP to 192.168.100.86
- [#] + [\*] + [#] + [7]: Set IP to 192.168.100.87 [#] + [\*] + [#] + [8]: Set IP to 192.168.100.88
- [#] + [\*] + [#] + [9]: Set IP to 192.168.100.89
- $[#] + [*] + [#] + [0]$ : Set IP to 192.168.100.80